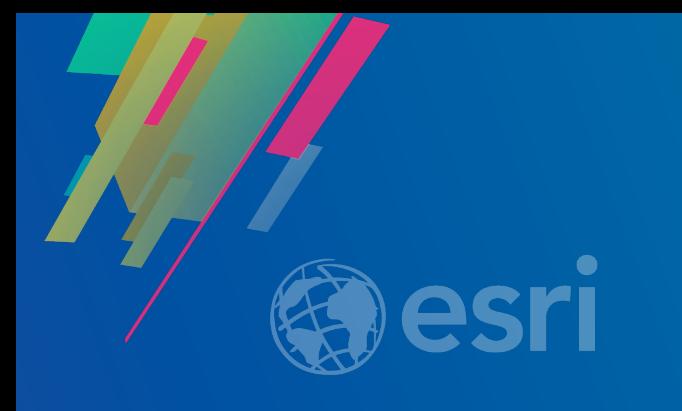

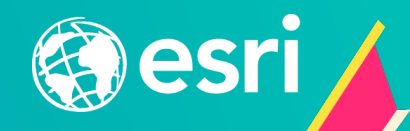

## Building a Hub for your organization

Graham Hudgins, Product Engineer, Hub & Enterprise Sites

2019 ESRI DEVELOPER SUMMIT Palm Springs, CA

ArcGIS Hub is an **easy-to-configure cloud platform** for organizations **to collaborate with their communities** to accomplish information-driven projects

#### **What is ArcGIS Hub**

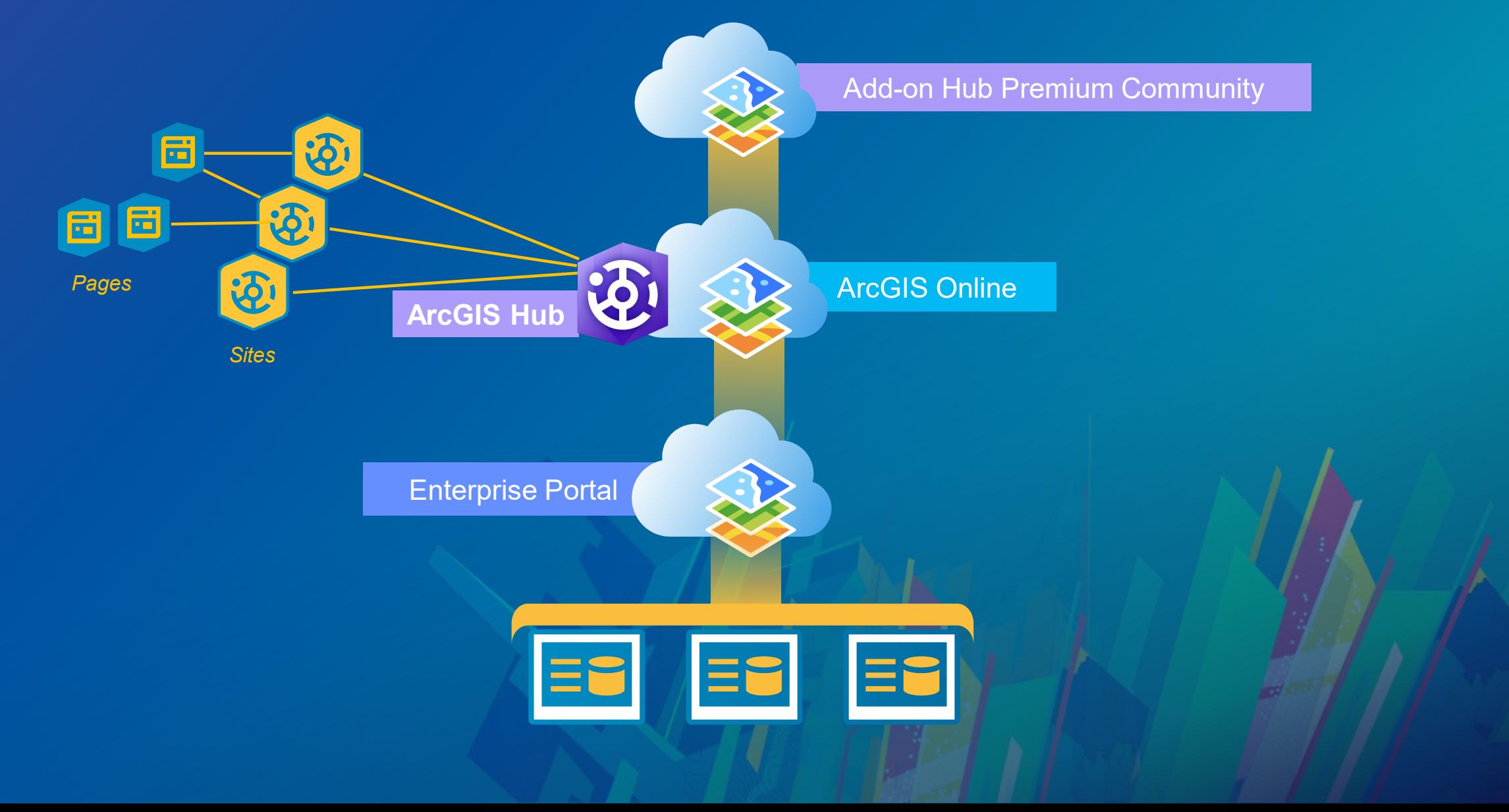

**Why work with your external community**

#### *Departments work in silos*

 $\bullet$ 

B

*Sharing data empowers your non-GIS colleagues, commercial developers, journalists, expert citizens*

<u>'ဝဝ</u>

 $\Omega$ 

*The chasm: How do you reach the rest of your community?*

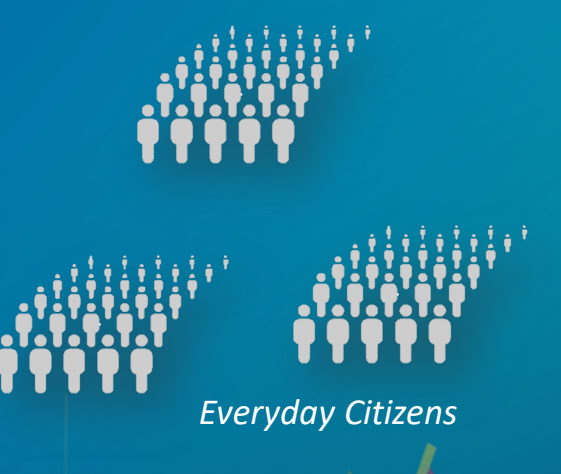

*Time*

*groups of citizens on community The chasm: How do you reach Sharing data empowers your*  the rest of y<sup>i§&µ</sup>€�mmunity? *non-GIS colleagues, commercial developers, journalists, expert citizensDepartments work in silos* \_\_ *End homelessness* 8 A  $\Omega$ *Address opioid addiction Everyday Citizens Improve storm preparedness* i a a a S *Time*

*Launch projects that engage with* 

#### **External-facing work improves internal operations**

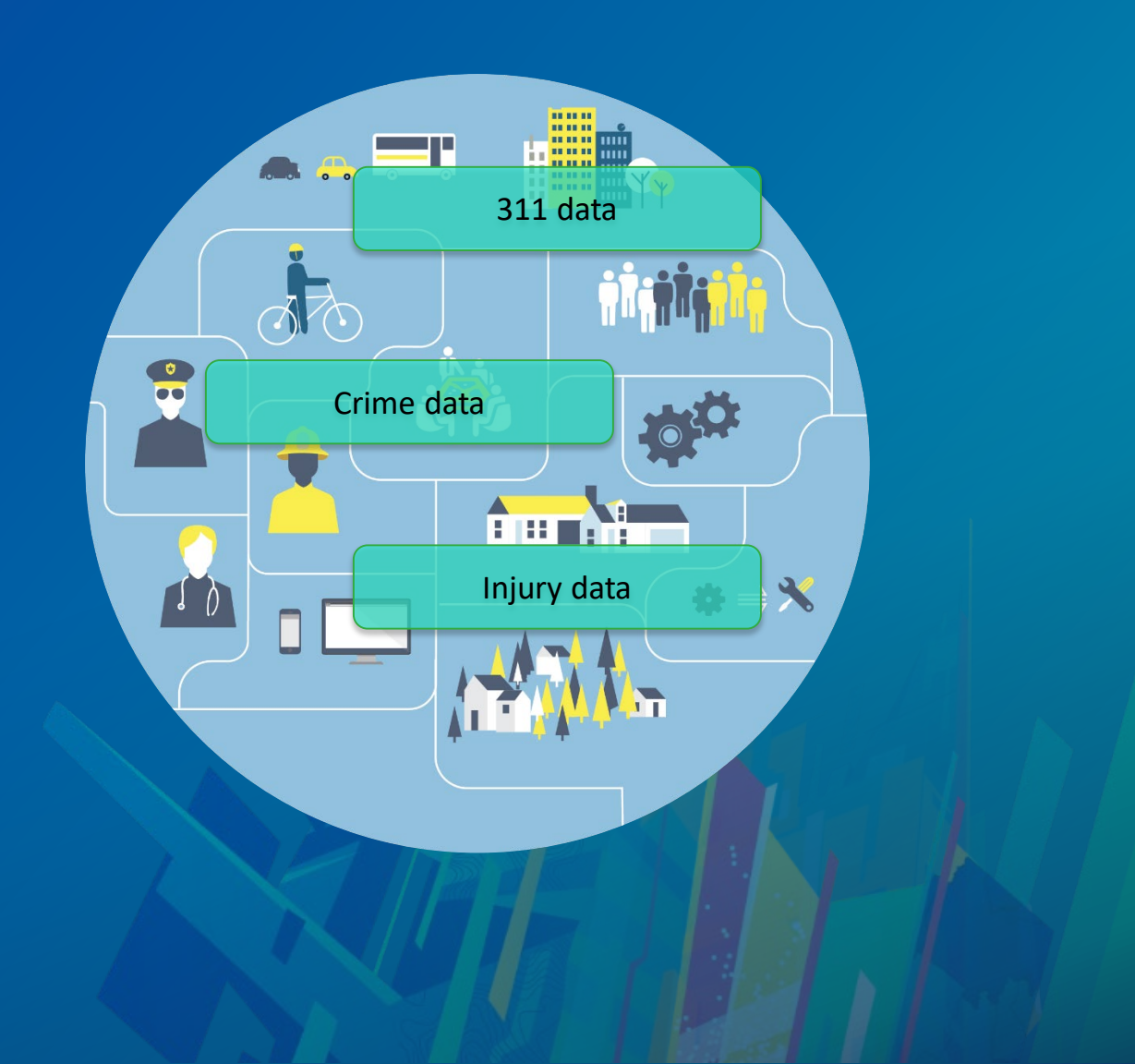

## **Hub overview demo**

## **Setup: the extremely fast version**

#### **Setting up Hub in ArcGIS Online**

**You'll need an administrator (and that's it!)**

- **1. Enable Open Data in your organization settings**
- **2. Create a role in your organization that is a Publisher plus…**
	- 1. Make groups available to Open Data
	- 2. Create [group] with update capabilities
	- 3. Manage Open Data site(s)
- **3. Assign non-admin members of your org to the Role you just made**
- **4. Visit the Hub Admin application using the app launcher**
- **5. In the Hub Admin application, add members of your organization to the Team tab**

#### **Start small: plan and deliver your first Site**

#### • **Internal / private use cases:**

- **Department Sites – replace group content lists with more contextual Sites for your users**
- **Internal GIS Hub for non-GIS users**
- **Data clearinghouse**
- **External / public use cases**
	- **Public open data site**
	- **Project / Initiative site**

#### **No obvious first site?**

**Get started by building a site for your public (or external stakeholder) data**

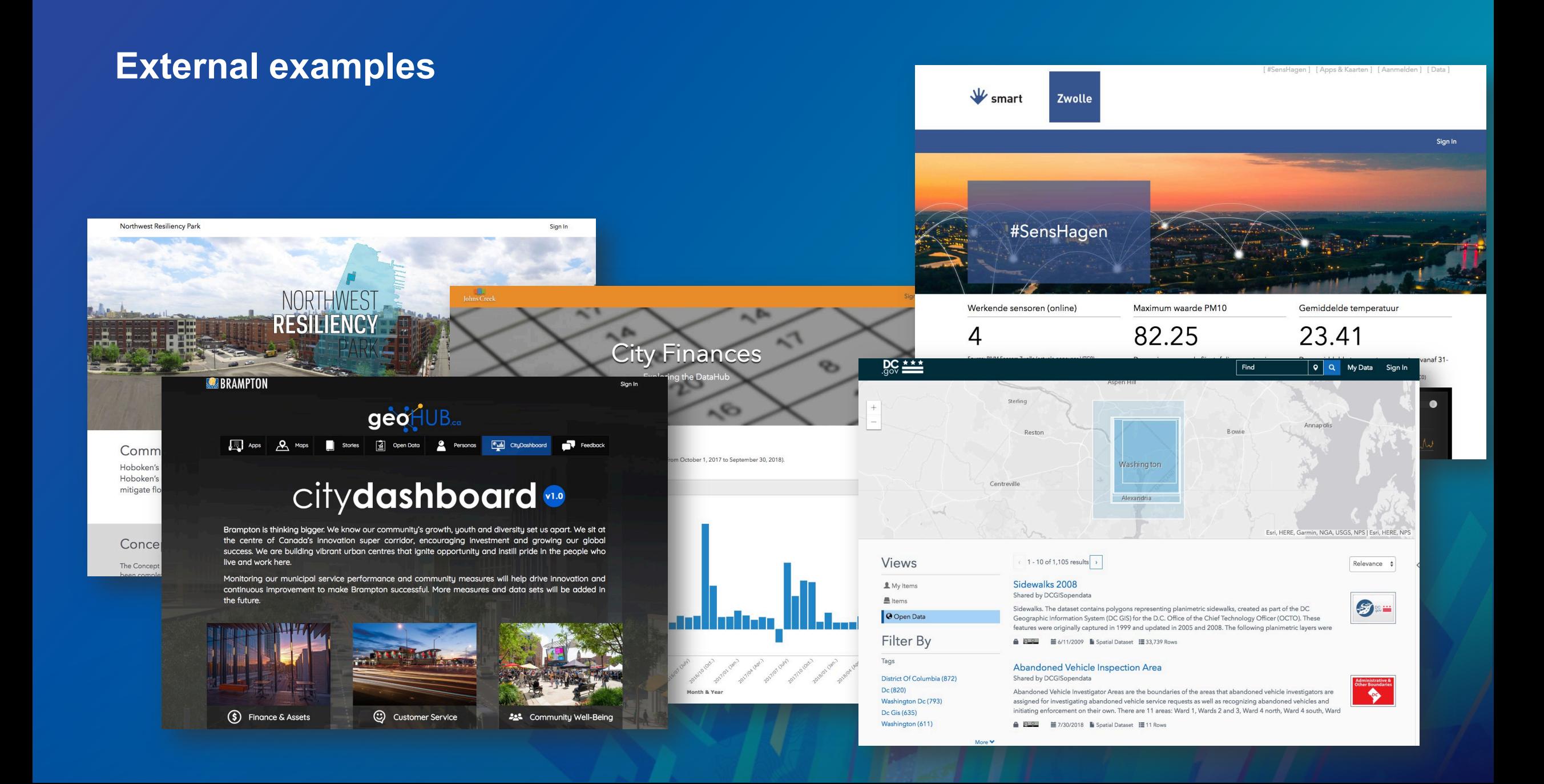

#### **Internal Examples**

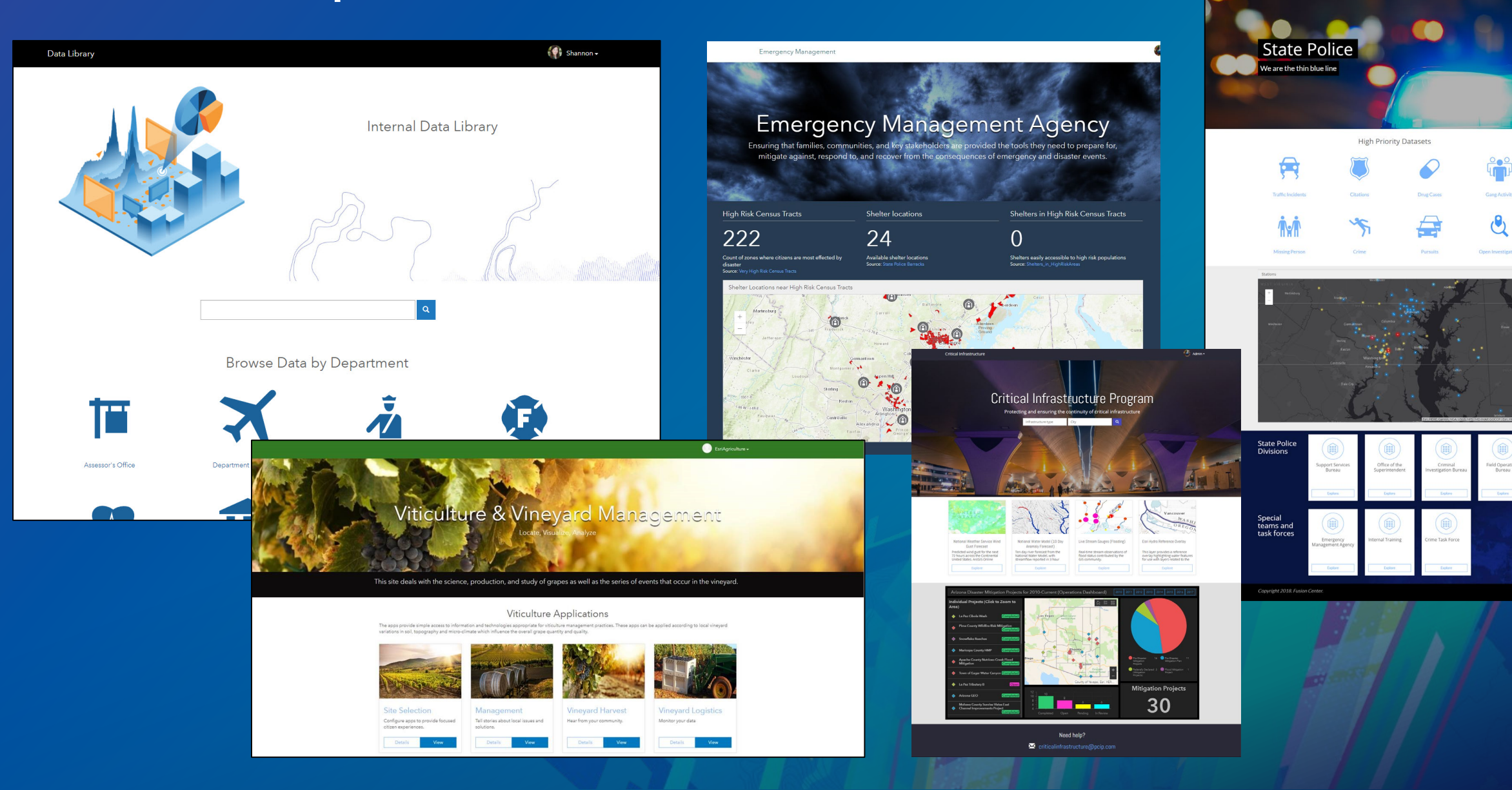

 $\mathbf{a}_{\mu}$ 

#### **Getting started by using familiar workflows**

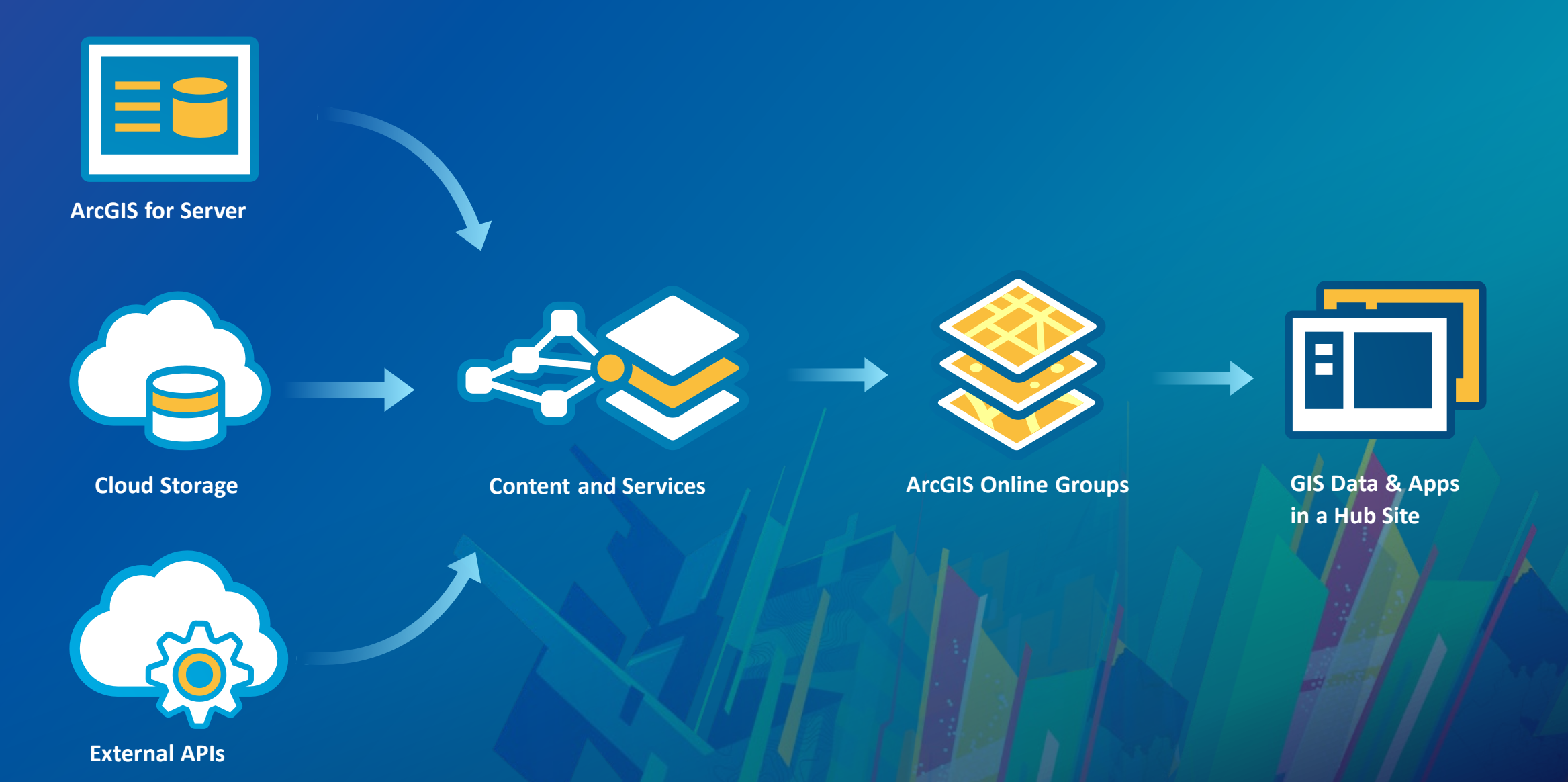

## **Demo: building the first site in your Hub**

#### **Getting started with Hub**

**From GIS system to one-way engagement**

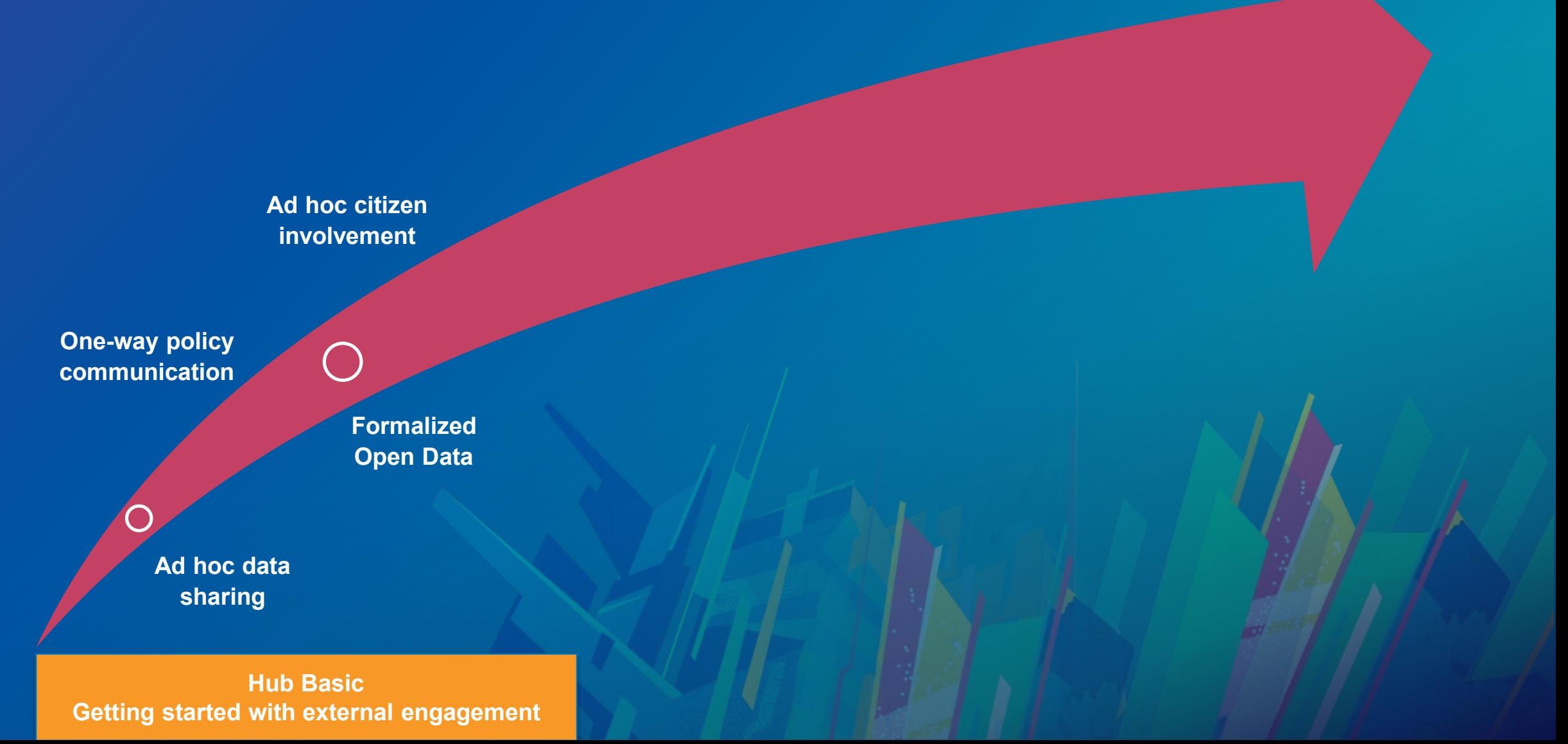

# **Planning**

#### **Engagement Maturity Path**

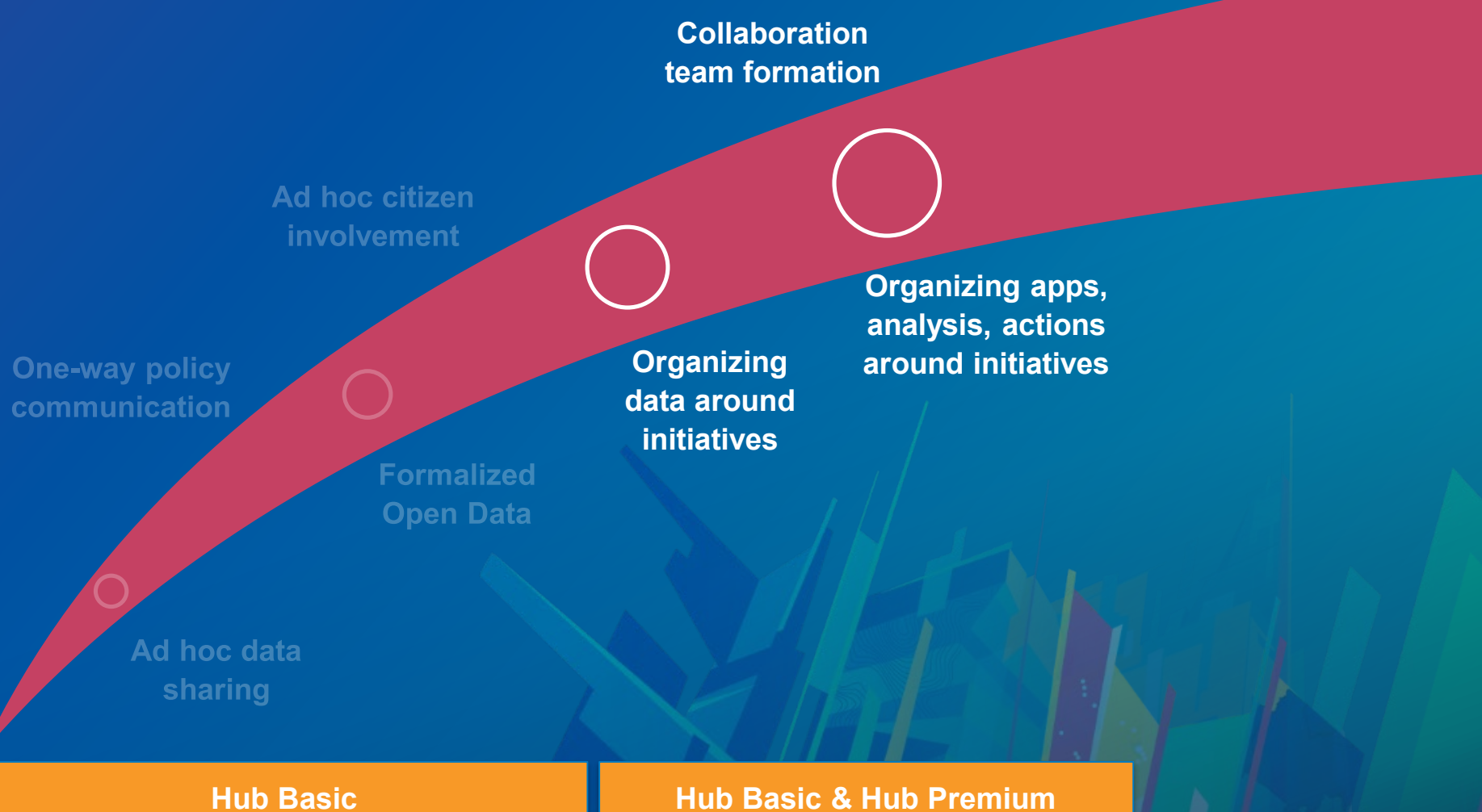

**Getting started with external engagement**

**More engagement points**

# **Planning: Site Map**

**Canad** 

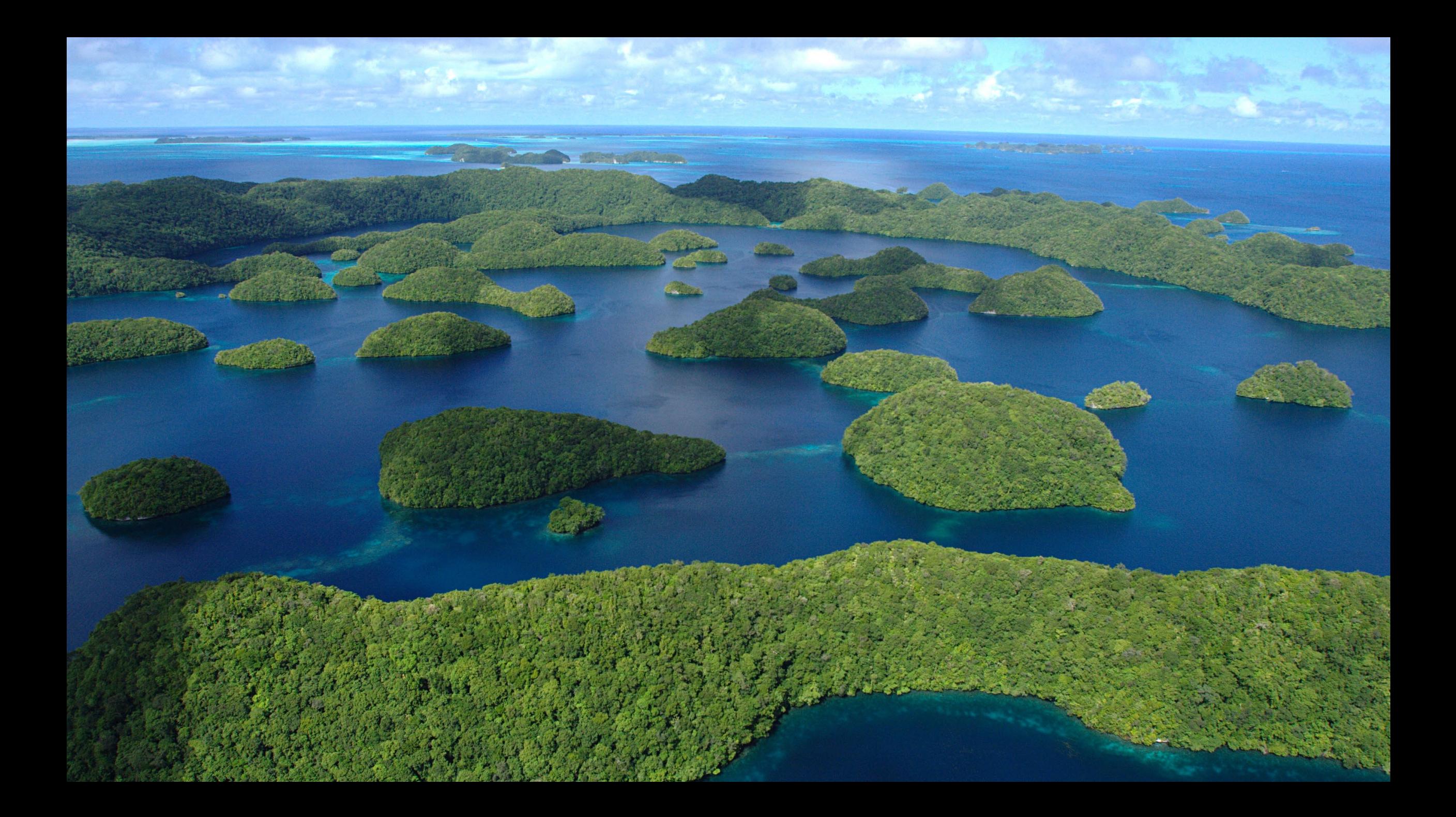

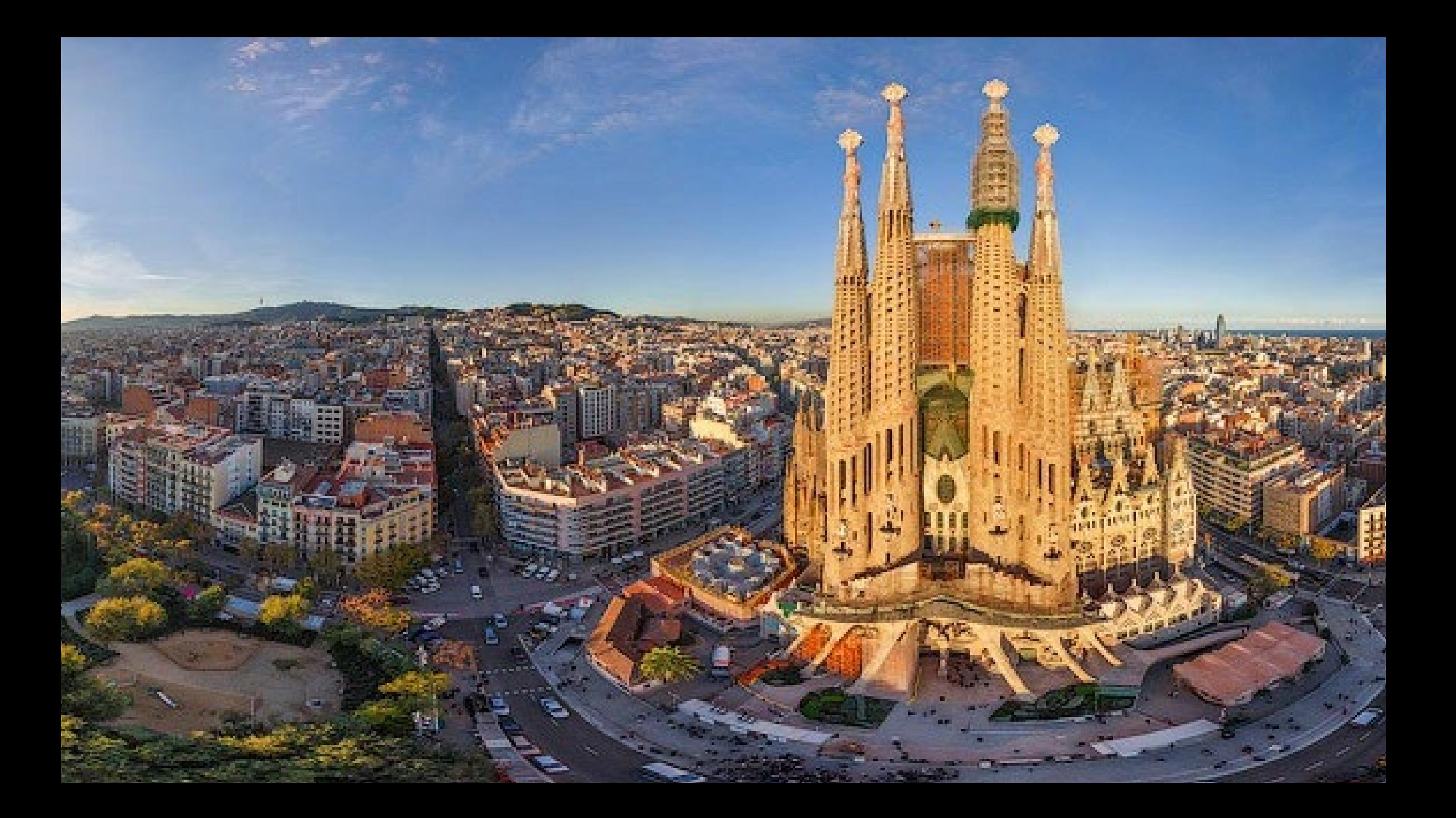

#### **Make a site map and multi-site strategy**

- **Public sites – how will this site fit into your existing organization site? Will it?**
	- **A cautionary tale: in your success you will likely have to confront this question even if you don't up front**
	- **Matching header systems is a good idea (even if it is branding)**
- **Do you need a root site?**

### **Sites are purpose-built for each application with different requirements**

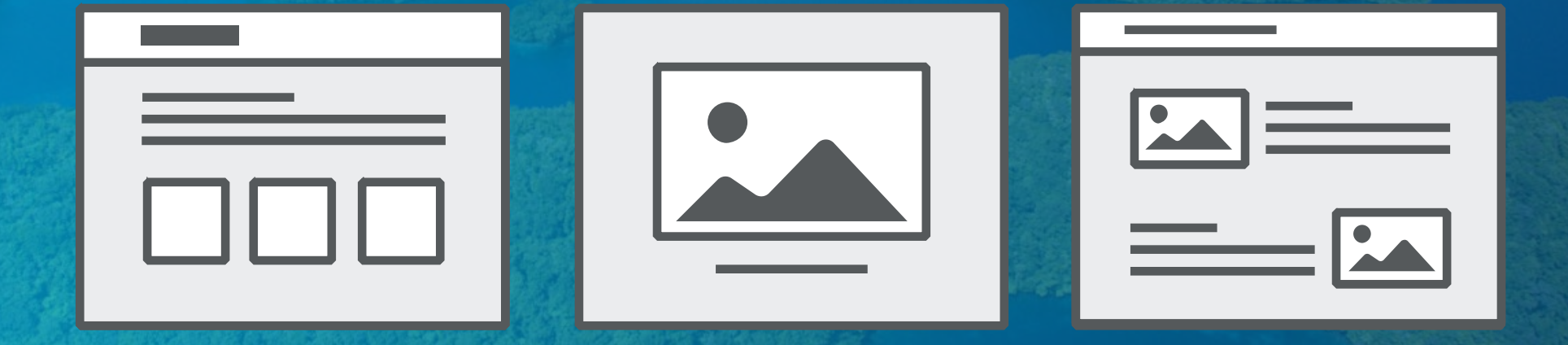

### **Using the portal home app as your jumping off site**

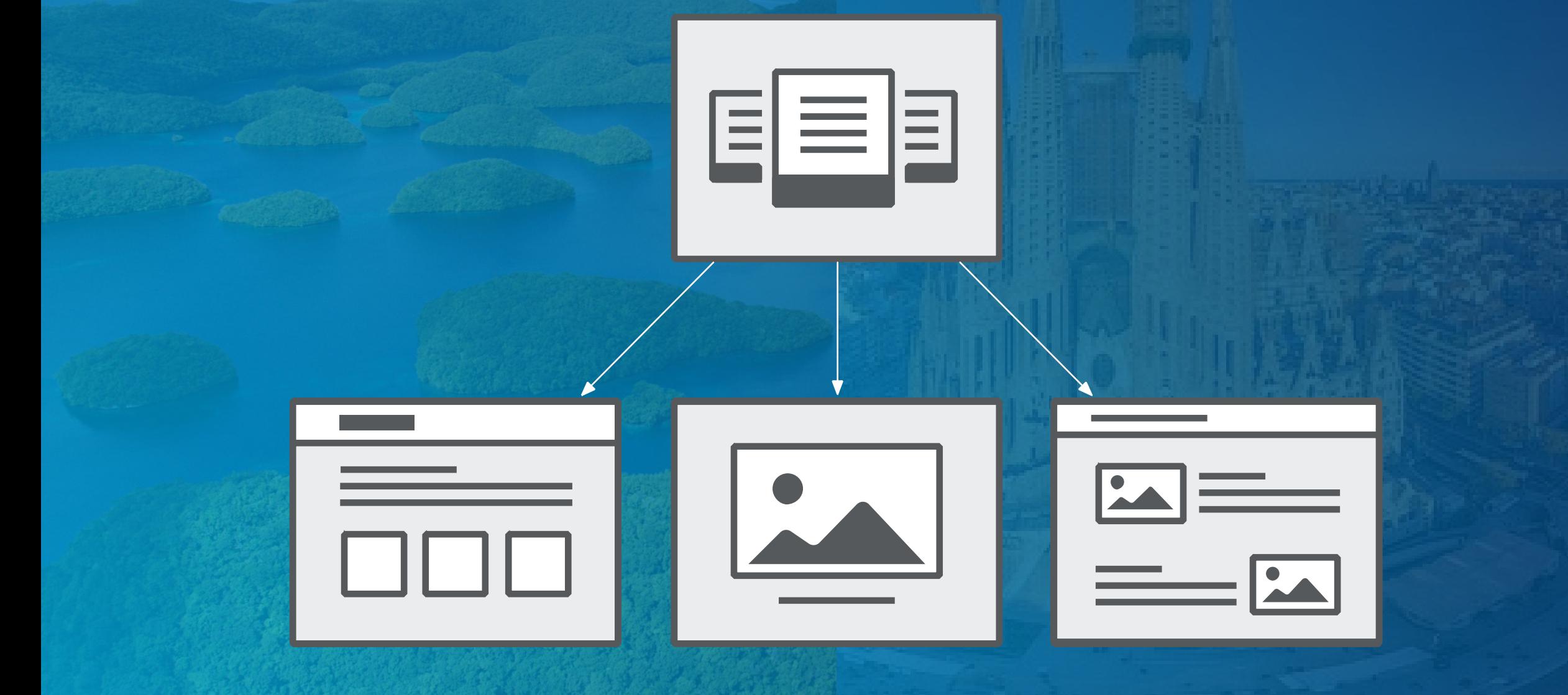

Home Gallery Map Scene Groups Content Organization

**ArcGIS** 

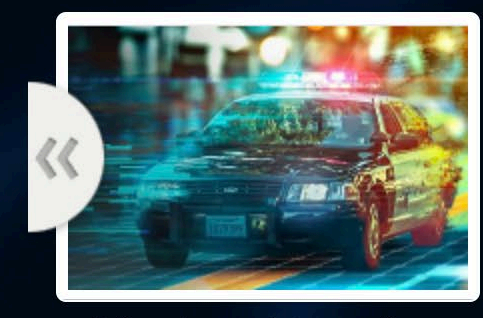

**Crime Control Strategies** 

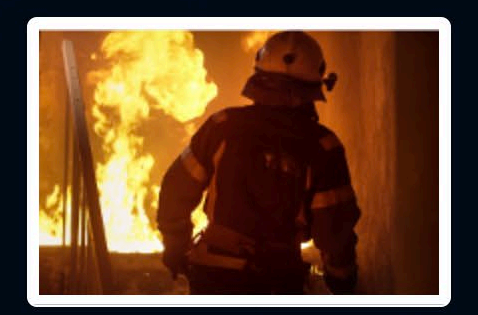

**Fire & Emergency Services** 

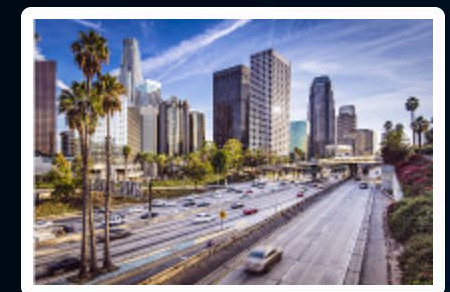

**Capital Projects** 

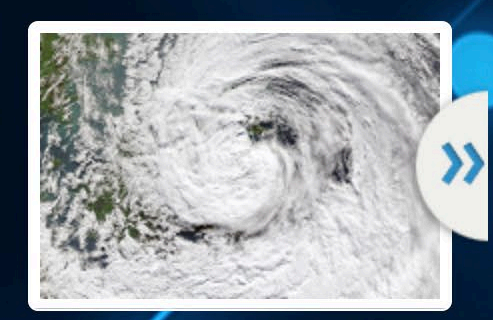

**Hurricane Season** 

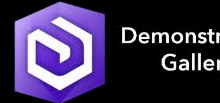

Demonstration Gallery

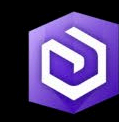

Template<br>Gallery

**PE** 

 $\begin{array}{c} n \cdot n \cdot n \\ n \cdot n \cdot n \end{array}$ 

 $\mathbf{m}$  and  $\mathbf{m}$ 

Information<br>& Training

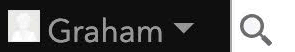

### **Using the same header system on each site + portal home app root site**

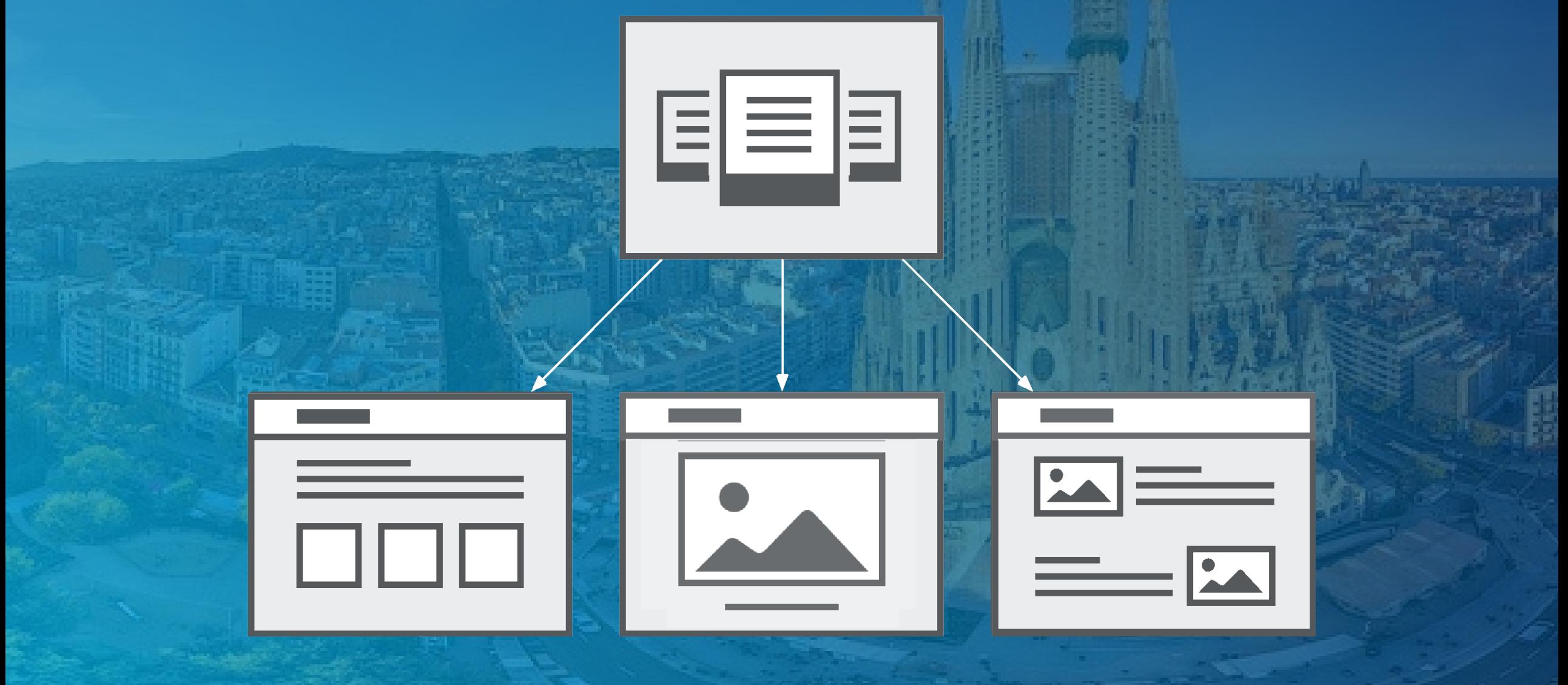

### **Using a site as the root site**

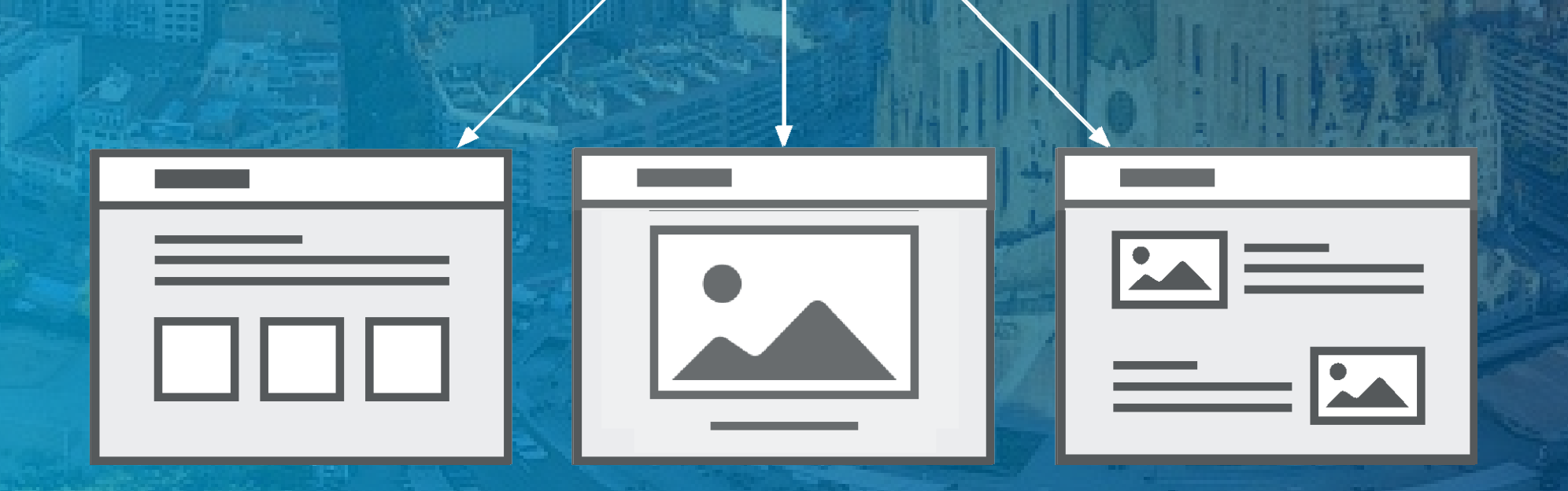

Sign In

## Education

Sign In

nfluence society and thrive gorous and joyful learning mp into government apps,

#### The District is using a combination of regulations, outreach, education, and incentive services to fulfill our mission. We work with residents, businesses, and institutions to promote environmentally responsible behavior leading to a more sustainable urban environment. We invite you to browse the data below, jump into government apps, create your own and share in our progress by engaging in some of our green programs.

 $\mathsf{Q}$ 

 $\bigcap_{\mathcal{C} \atop \mathcal{C} \text{ odd}}$ 

Sign In

**Press Releases** 

**ABOUT** 

FOR SOVERNMENT OF THE DISTRICT OF COLUMBIA<br>MURIEL BOWSER, MAYOR

Mayd

"When pe remembe

relentless single DC

> Read N **Bowse**

 $DC \triangleq \triangleq \triangleq \triangleq$ 

We com gov prog

Eco

Thet

 $\mathsf{R}$ 

Public

Environment

 $Q_{\text{cov}} \triangleq \frac{1}{2}$ 

#### **Don't forget, every site has a level underneath - pages**

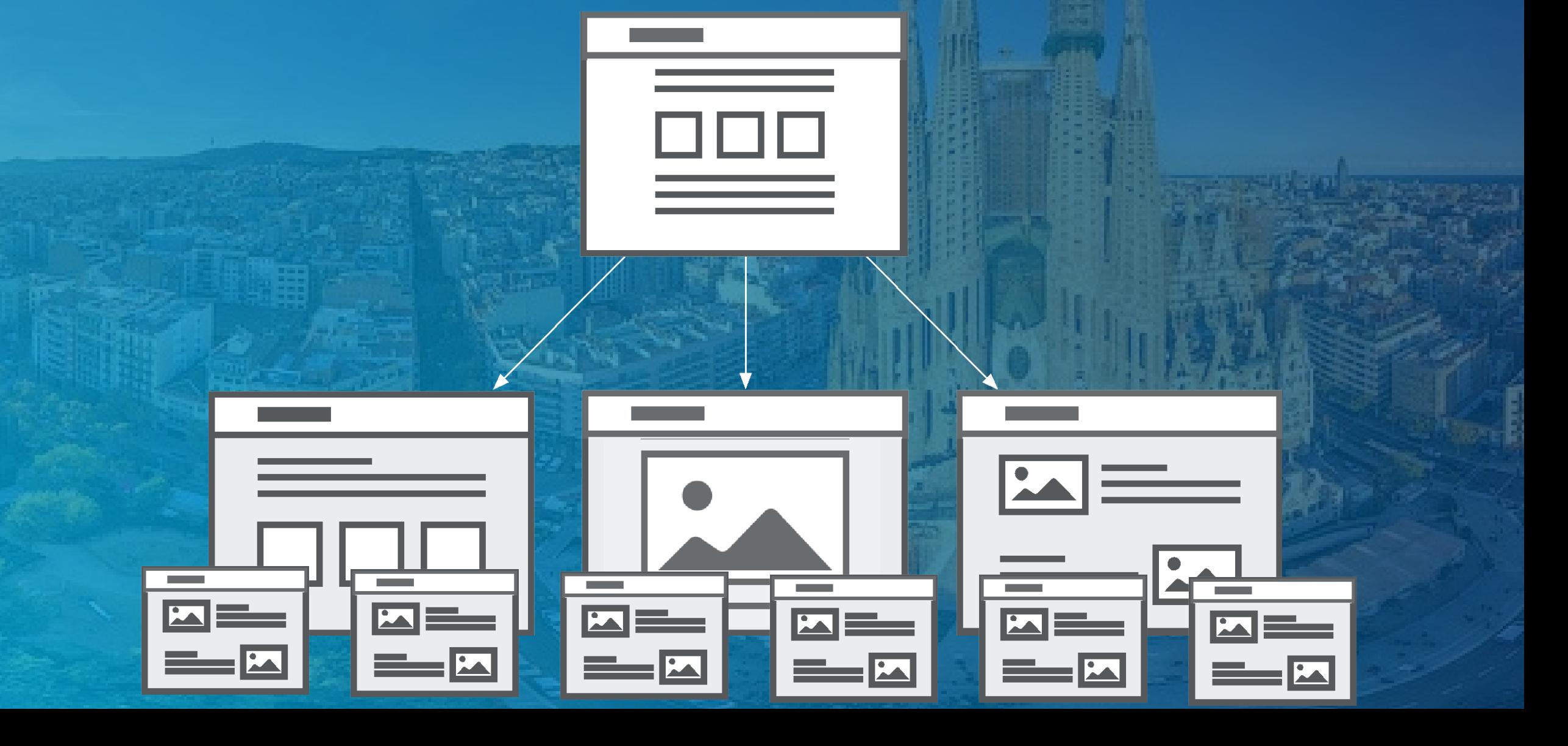

#### **How to make a site map**

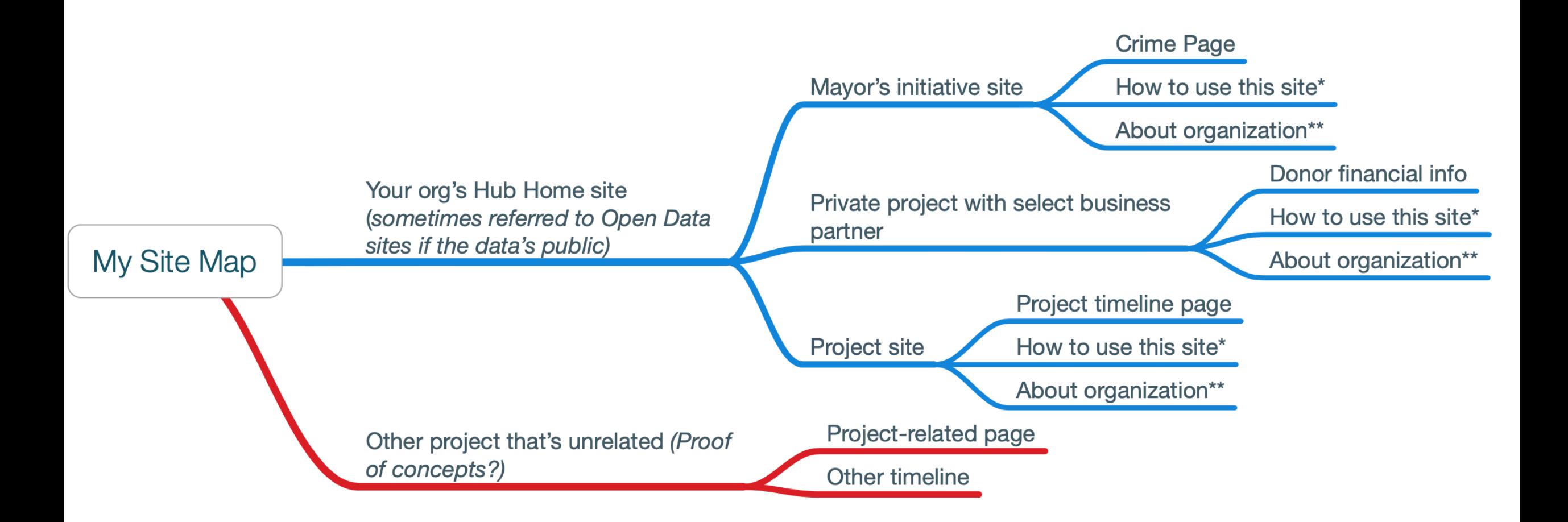

#### **Example site map planning**

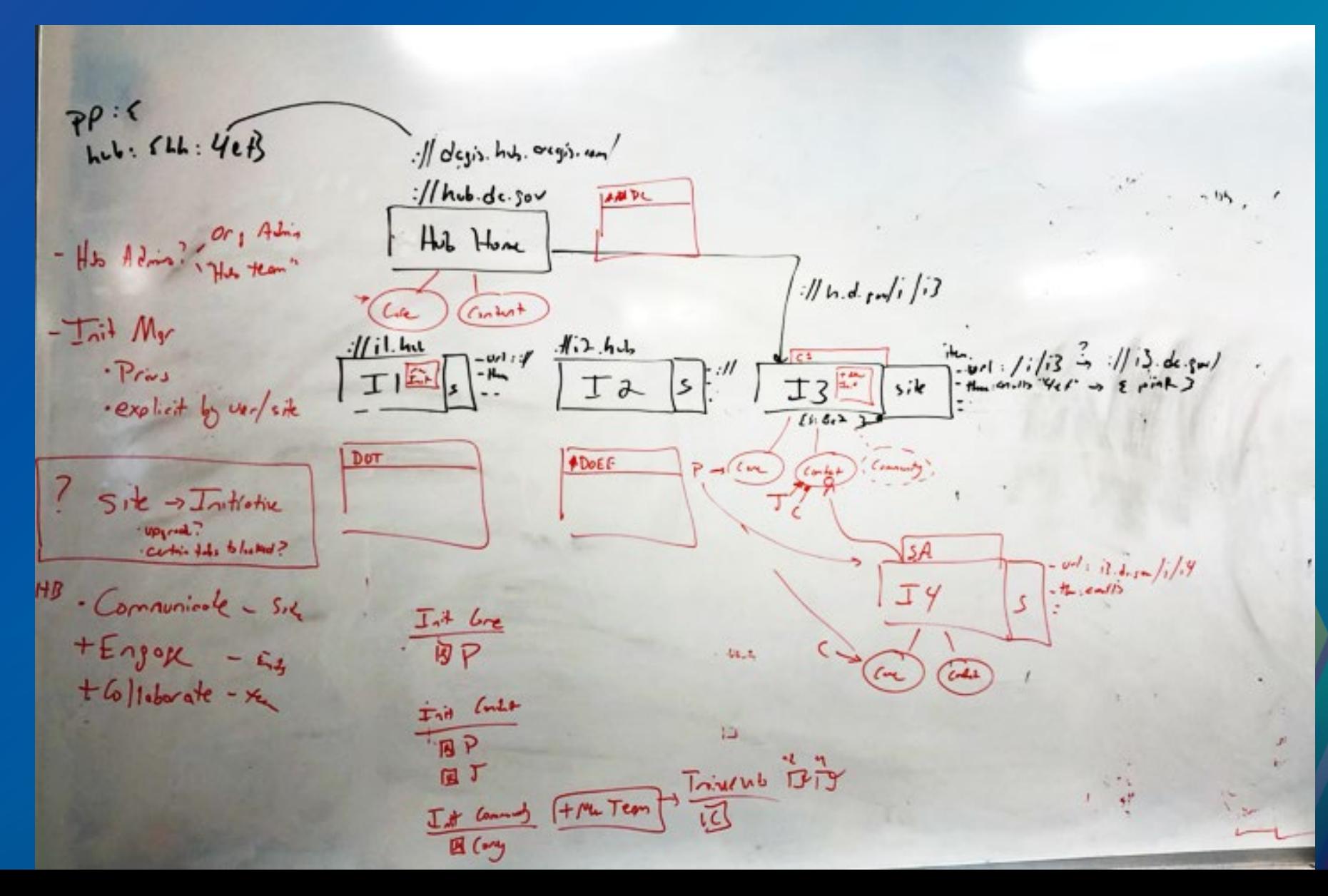

# **Do it live! Build a project-y site with calls to action**

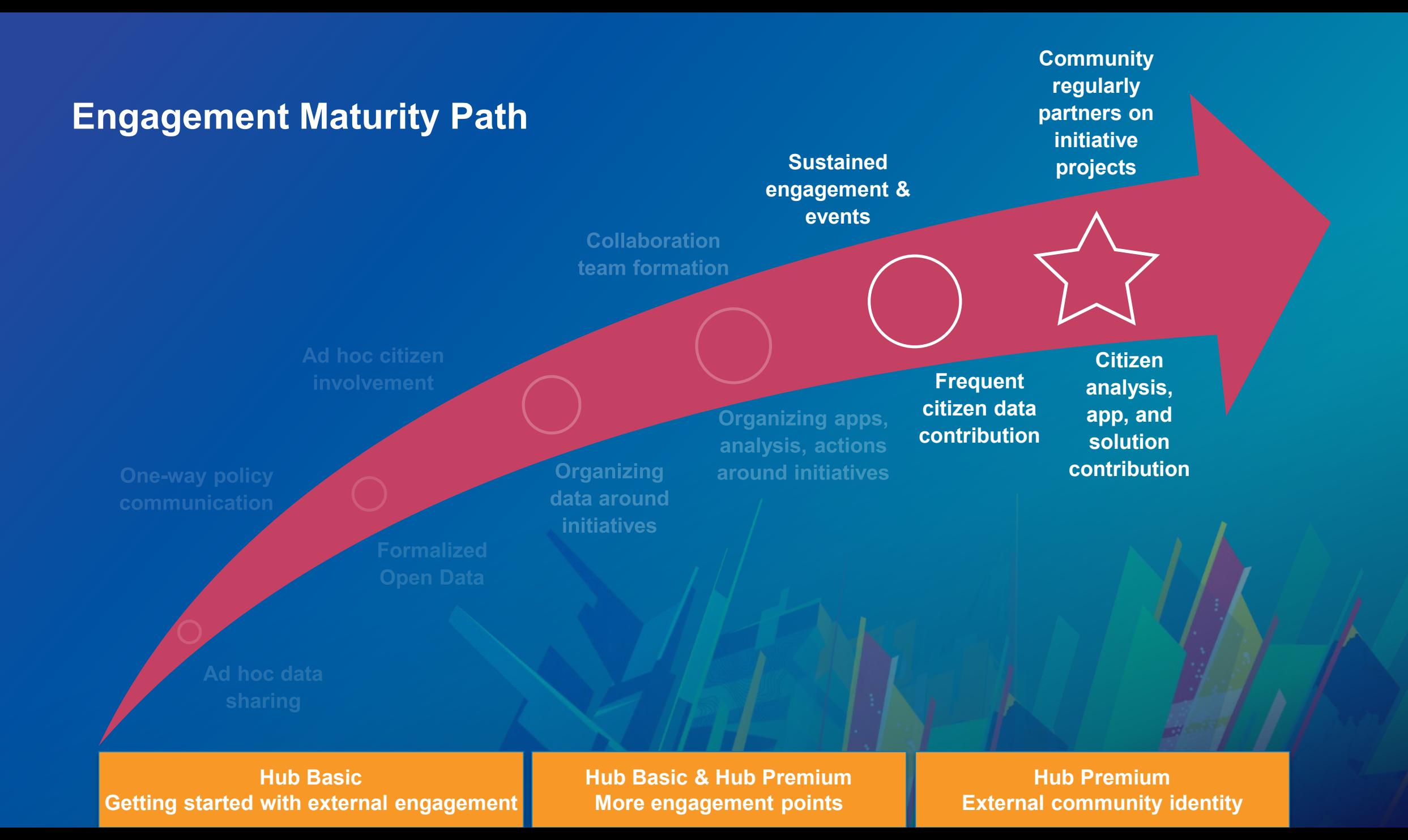

#### **Hub Basic vs. Hub Premium**

- **Launch events for your initiatives**
- **Convert the anonymous public into named creator user types who can help achieve your goals and extend the "boots on the ground" with ArcGIS capabilities**
- **Extend community users to your external business partners to get them integrated with your existing ArcGIS workflows**

#### **Hub Premium adds additional Online architecture**

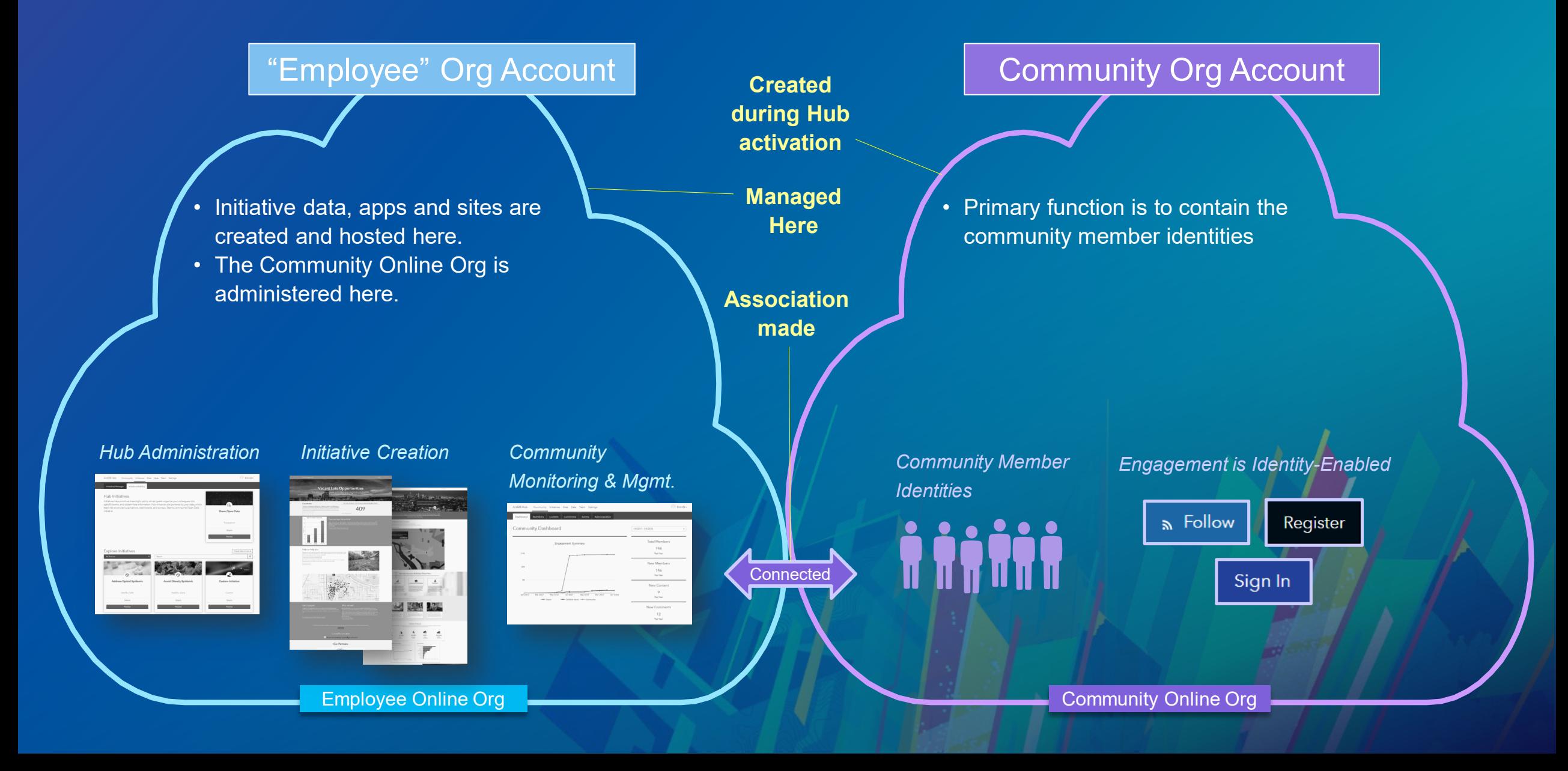

# **Do it live! Making your Sites more engaging**

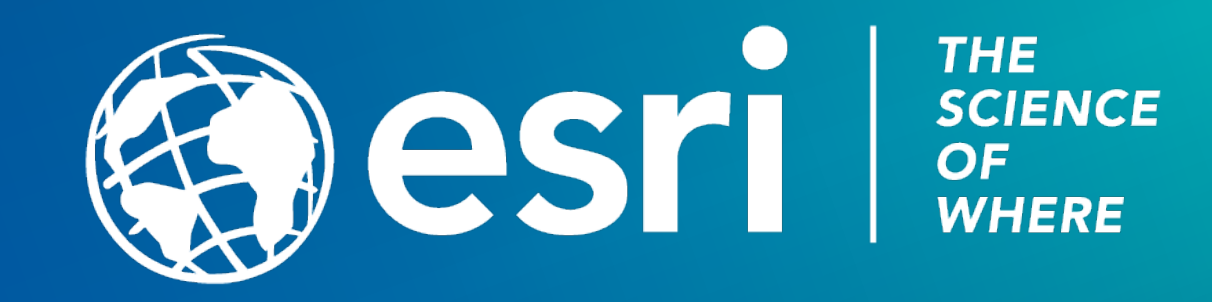

### Please Take Our Survey on the App

Download the Esri Events app and find your event

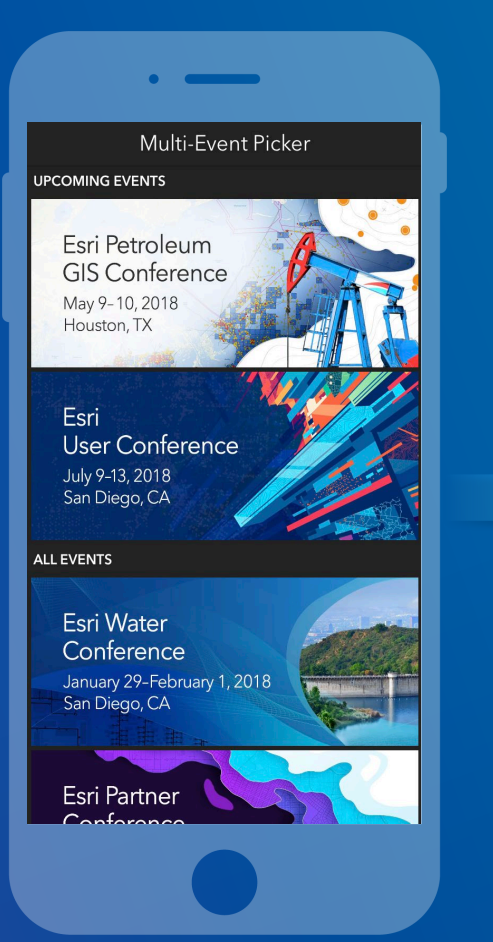

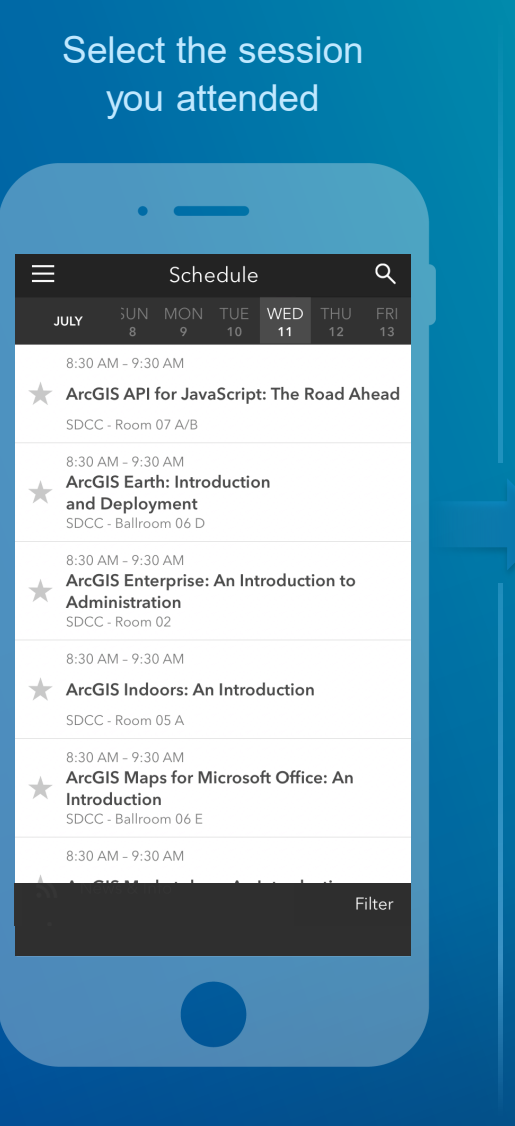

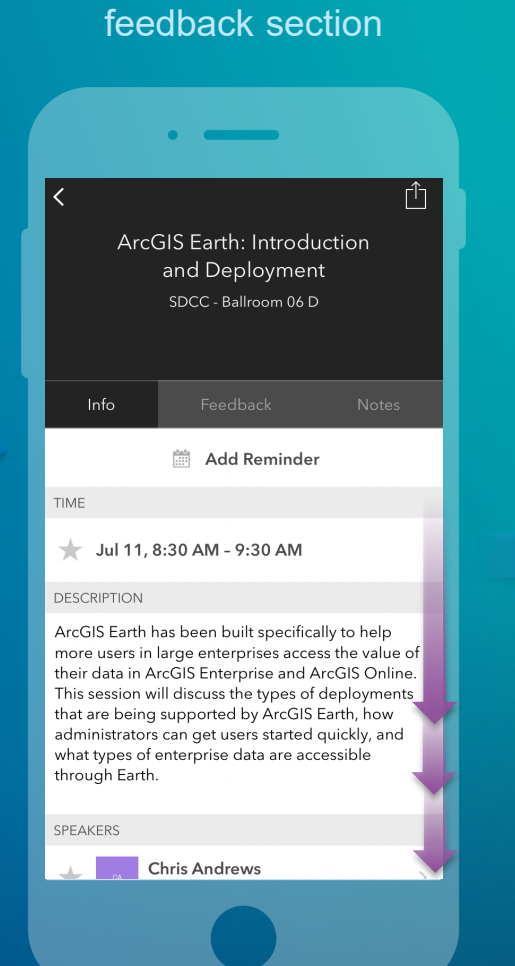

Scroll down to find the

#### Complete answers and select "Submit"

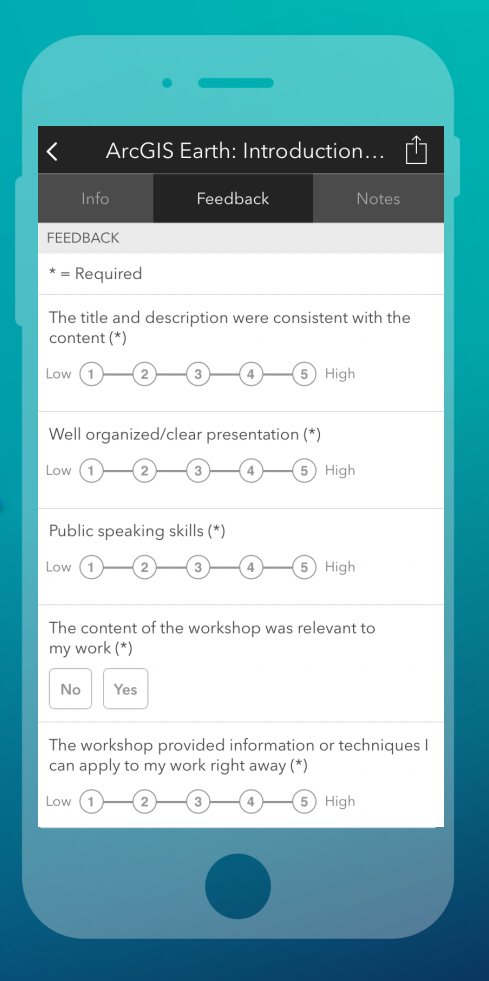